## 25

## <sup>25</sup>予納ダイレクトを 利用する

予納ダイレクトは、e-Tax より利用することができます。 この章では、予納ダイレクトの利用案内について説明します。

25-1 予納ダイレクトを利用する[..........................................................................533](#page-1-0)

## <span id="page-1-0"></span>25-1 予納ダイレクトを利用する

予納ダイレクトの利用に関する案内を確認し、e-Tax にアクセスして予納ダイレクトを利用します。

1.予納ダイレクトメニューを選択する 2.予納ダイレクトの利用案内を確認し、e-Tax にアク セスする 手 順

1 予納ダイレクトメニューを選択します。

**Contract Contract** 

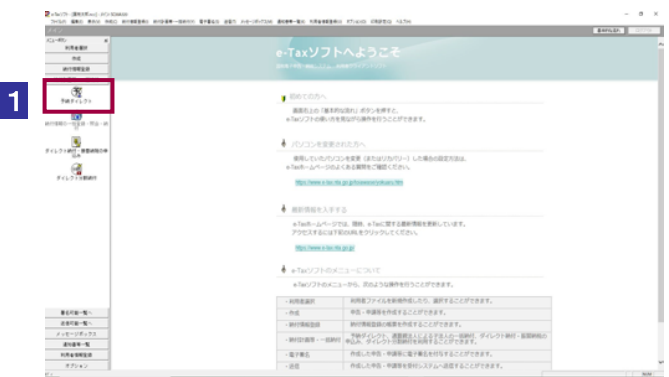

2 予納ダイレクトの利用案内を確認し、e-Tax にアクセスします。

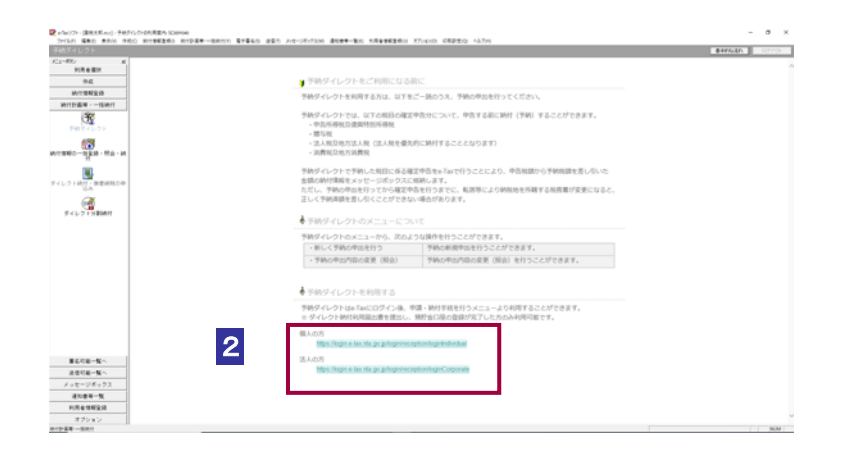